成为全球领先的高精度卫星导航设备及方案供应商

# 华测 GNSS 产品

# 使用说明书

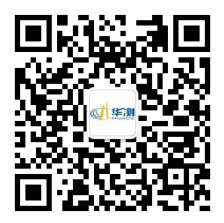

上海华测导航技术股份有限公司 Shanghai Huace Navigation Technology LTD

#### 说明书简介

欢迎使用华测 GNSS 产品使用说明书。本说明书主要对如何安装、设置和 使用该系列产品进行描述。

本说明书适用于华测产品 X91/X900/M5/T5,若说明书中图标、图片等与实 物有差异,请以产品实物为准。

软件方面的操作说明请点击手簿 **Langstar7** 软件右上角的帮助文档查看。

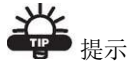

有助于系统、设备维护和设置的补充信息。

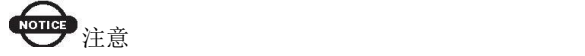

对系统运行、设备性能和实地观测,或人身安全有影响的补充信息。

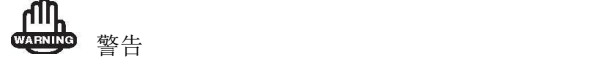

将导致系统损坏、数据丢失、保修失效或使用者人身伤害的操作注意事项。

危险 しょうせいしょう しんこうしょう しんこうしょう

在任何情况下绝对禁止进行该项操作。

#### 免责声明

华测公司致力于不断改进产品功用和性能,后期产品规格和手册内容可能 会随之变更,恕不另行通知,敬请谅解!若说明书中图标、图片等与实物 有差异,请以产品实物为准。本公司保留对所有技术参数和图文信息的最 终解释权。

使用本产品之前,请务必仔细阅读本说明手册,对于未按照使用说明书的 要求或未能正确理解说明书的要求而误操作本产品造成的损失,华测公司 不承担任何责任。

#### 技术与服务

如您有任何问题而产品文档未能提供相关信息,请联系您本地的办事处技 术。另外华测网站(http://www.huace.cn)开辟了"技术支持"版块,用户 可以在该版块了解到华测产品的最新动态、下载有关产品的最新版本及相 关技术资料。用户[也可以通过网站留言,发送电子邮件至](mailto:您可以通过网站留言或者发电子邮件致 support@huacenav.cn) support@huace.cn, 拨打华测免费服务热线:400-620-6818 联系我们,我们将竭诚为您服务。

#### 相关信息

#### 您可以通过以下途径找到本说明书:

1、购买华测 GNSS 产品后,仪器箱里会配赠一本《华测 GNSS 产品使用说 明书》,方便您操作仪器。

2、登陆华测官方网站 http://www.huace.cn,在【技术支持】→【华测相关 下载】→【说明书】可下载该电子版说明书。

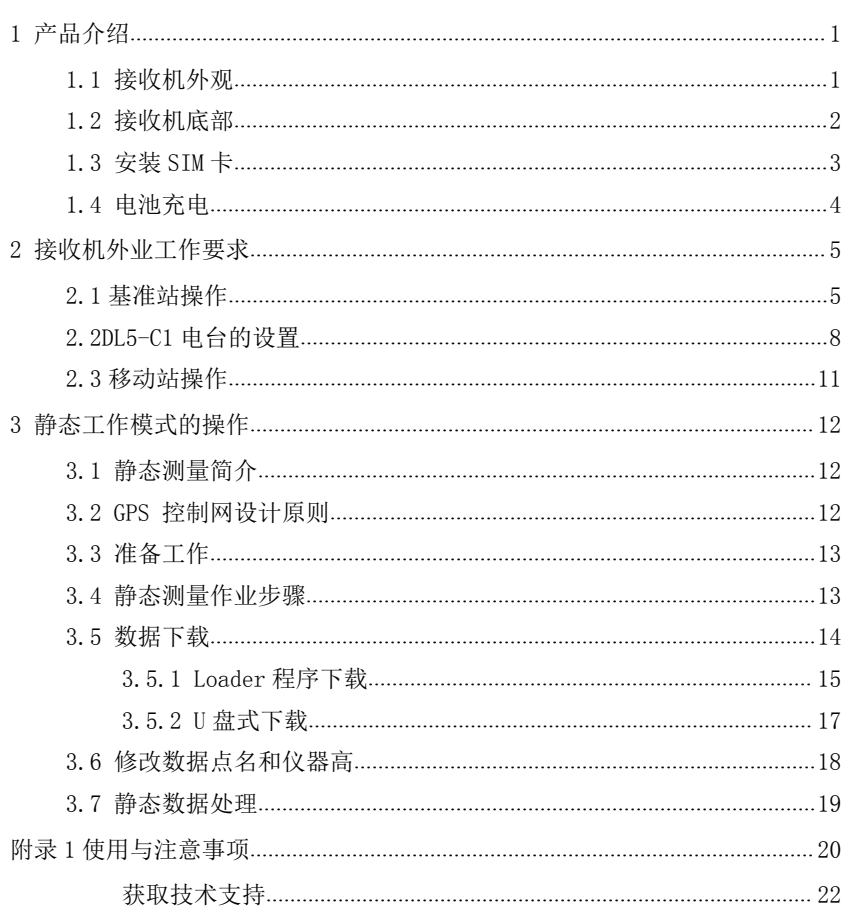

# 目录

# <span id="page-6-1"></span><span id="page-6-0"></span>1 产品介绍

# 1.1 接收机外观

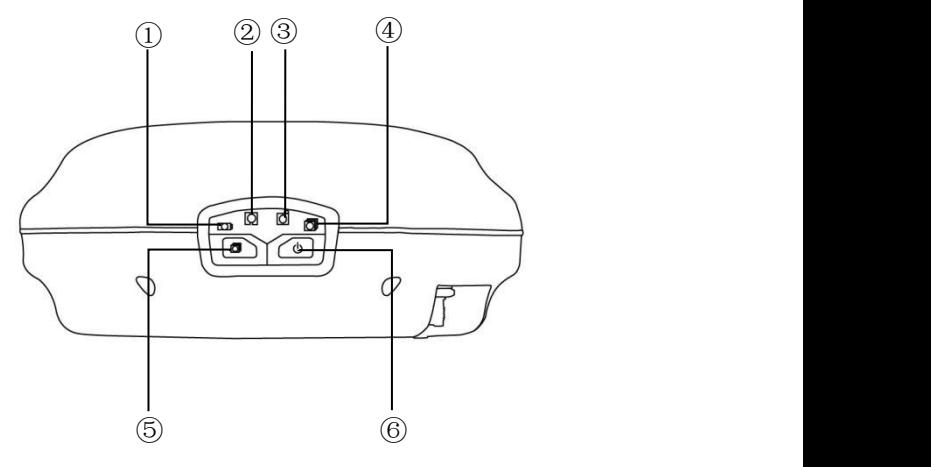

①电源灯 ②卫星灯 ③差分信号灯 ④数据采集灯 ⑤切换键 ⑥电源键

#### 各指示灯详细说明

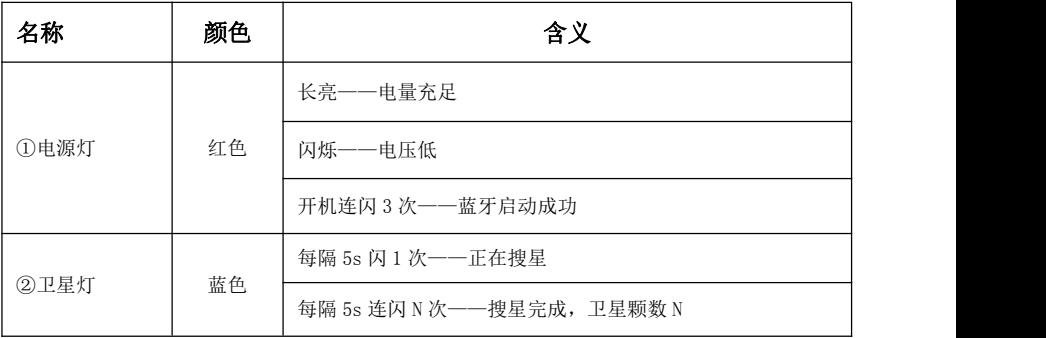

<span id="page-7-0"></span>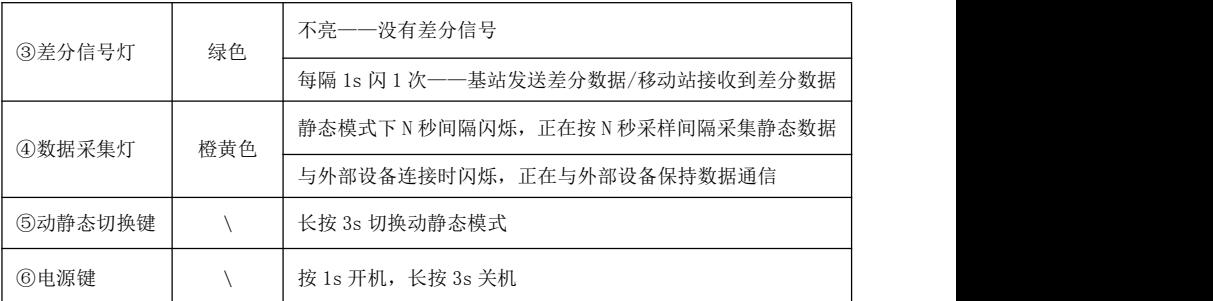

接收机开机默认为 RTK 模式, 如需切换到静态模式, 按住切换键不放, 直 到数据采集灯熄灭时松开,切换为静态模式。

若需从静态模式切换到 RTK 模式,按住切换键不放,直到 4 个灯同时闪烁 时松开,切换为 RTK 模式。

# 提示 しょうしょう しゅうしょう しんしょう しんしゅう

检查接收机处于何种工作模式。快速按下切换键时,差分信号灯亮为静态模 式;数据采集灯亮为 RTK 模式。这里要注意别混淆,在采集数据时数据采集灯是 会随采样间隔闪烁的。

#### 1.2 接收机底部

包括:串口、接口、序列号等。

<span id="page-8-0"></span>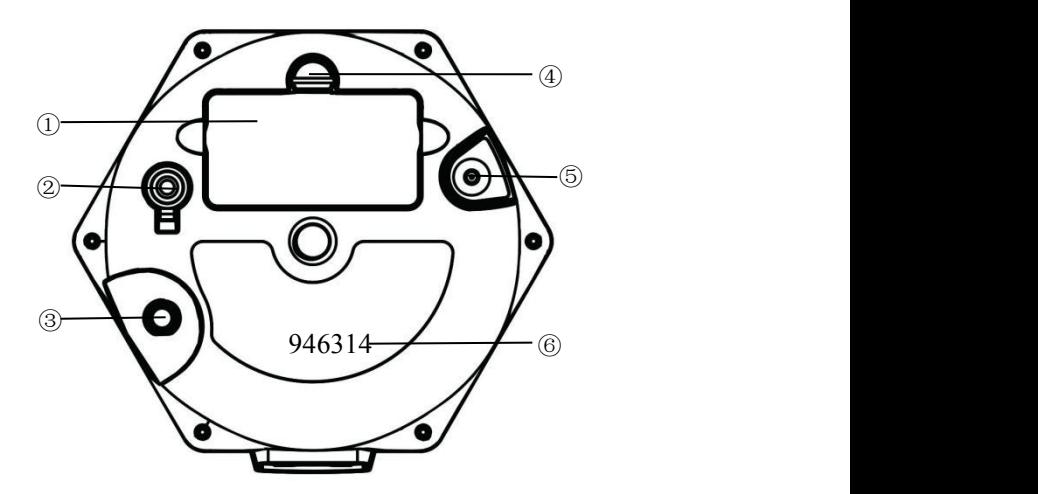

①电池盒 ②串口 ③电台天线接口 ④电池仓盖旋钮 ⑤GPRS 天线接口 ⑥序列号 串口主要用于连接计算机、使用电台数传线输出差分数 电台天线接口用于连接棒状天线。

## 1.3 安装 SIM 卡

1、采用网络模式进行工作时,您需要准备 SIM 卡并开通相应的数据通信业 务,每台主机安装一张 SIM 卡。

2、将接收机关机,打开电池后盖、将 SIM 卡芯片面朝下放入卡槽。

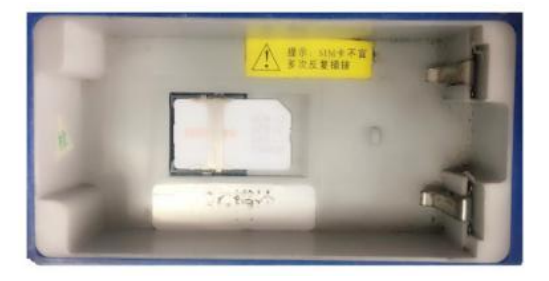

3

## 1.4 电池充电

#### <span id="page-9-0"></span>锂电池充电

C300 座充可以同时充电四块电池。当电池处于充电状态时,左右两边指示 灯显示绿色-闪烁中;当充满电时,指示灯显示绿色-常亮。

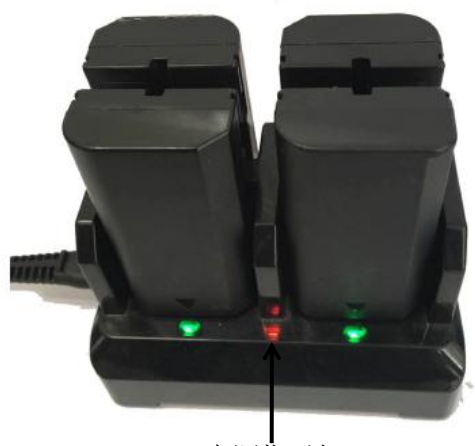

电源指示灯

# <span id="page-10-1"></span><span id="page-10-0"></span>2 接收机外业工作要求

# 2.1 基准站操作

把一个三脚架架设在已知点或未知点上,然后将基准站接收机安装在三脚 架的 30cm 加长杆上或安装在三脚架的基座上; 已知点架站时需要额外选购基 座进行对中整平。

按"基准站外挂电台架设示意图"连接仪器;

开机,并把接收机设置为基准站模式,设置工作模式方法请参照 **Landstar7** 软件右上角帮助,查看如何设置工作模式。

基站外挂电台架设图示如下:

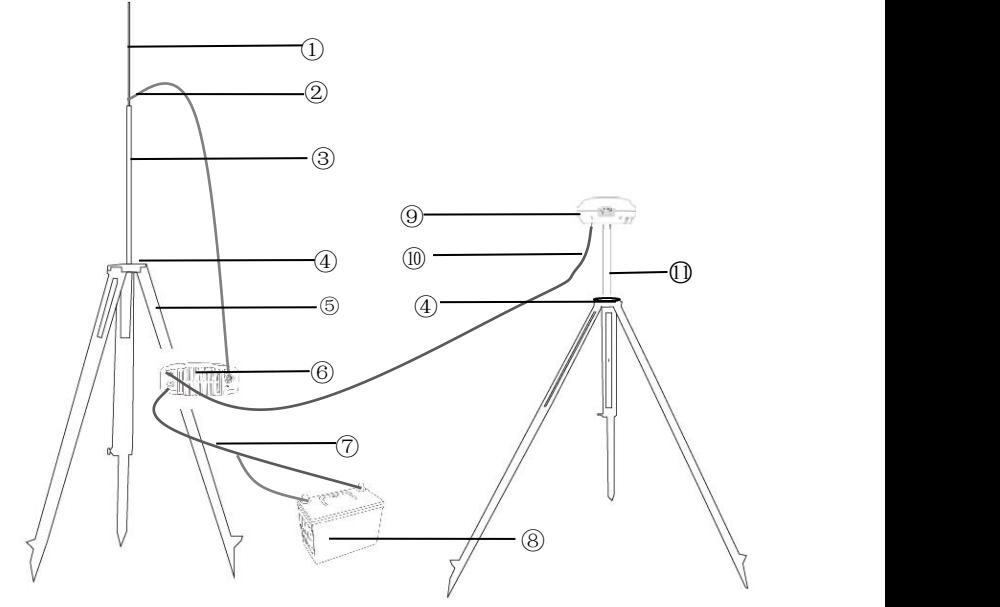

①鞭状天线 ②电台天线连接座 ③加长杆 ④铝盘 ⑤脚架 ⑥DL5-C1 电台 ⑦电台电源线 (红正黑负) ⑧蓄电池(因铁路运输限 制建议客户自行购买) ⑨主机 ⑩电台数传线 1030cm 加长杆

#### 电台连接图示:

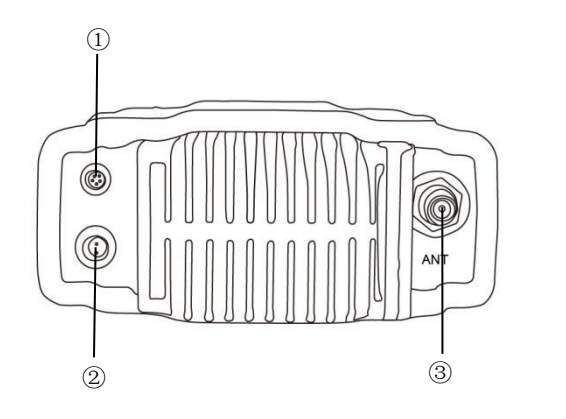

①电台数传线接口 ②电台电源线接口 ③天线接口

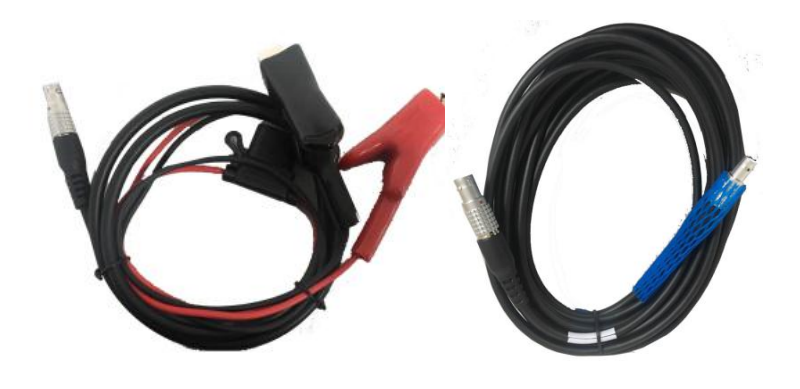

电台电源线 电台数传线

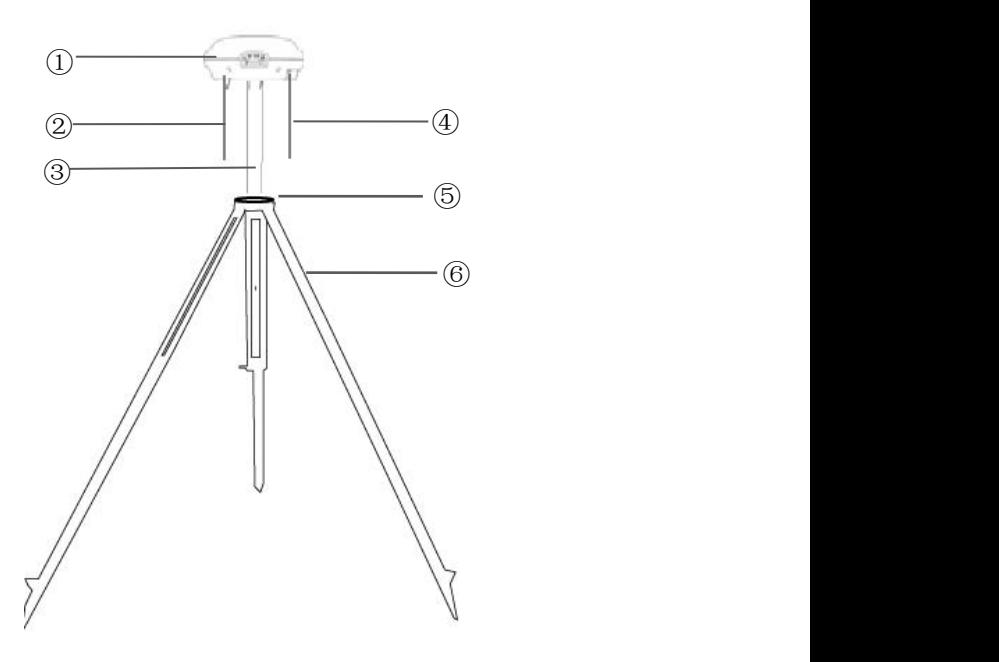

基站内置电台及网络基站架设示意图如下:

①主机

②GPRS 天线:使用网络作业模式时,有外置 GPRS 天线的仪器需要确保插上 了 GPRS 天线 ③30cm 加长杆

④棒状天线:使用内置电台作业模式时,基准站、移动站都必须确保插上了棒 状天线 6 铝盘 6 脚架

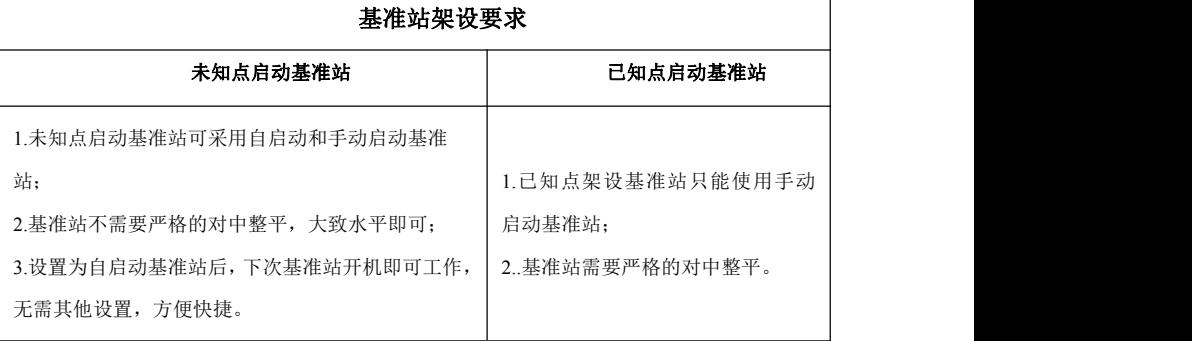

<span id="page-13-0"></span>1. 基准站脚架和天线脚架之间应该保持至少 3m 的距离,避孕虫台干扰 GNSS 信号;

2.基准站应架设在地势较高、视野开阔的地方,避免高压线、变压器等强磁场的干扰,以利 于 UHF 无线信号的传送和卫星信号的接收;

3. 若移动站距离较远, 还需要增设电台天线加长杆;

4.架设基准站的脚架需要踩实,以防止基准站在测量过程中发生移动。

5. 网络作业模式下,基准站架设需确保所在地有 SIM 卡对应运营商的网络信号

#### 基准站设置主意事项

#### 电台作业模式:

1.一旦修改了基准站的电台发射信道,则移动站也需要修改到相应的信道,否则无法搜到差 分信号。只有信道相同才能正常工作!

2.对于电台不需要经常进行设置,除非调节其功率或信道。

3.对于基站是否正常工作,可通过查看 DL5-C1 电台发射指示灯,是否一秒一次地闪烁,电压 是否正常跳动。

4.当基准站启动成功即基站发送数据灯 1s 闪一次,连接线都正常的情况下,电台发射指示灯 一秒闪烁一次,表明数据在正常发射。

5.网络作业模式,当基准站启动成功,网络上线灯会常亮(黄色)表示登陆服务器成功,基 站发送数据灯 1s 闪一次。

6.采用 GPRS 模式作业, 每小时 GPRS 流量在 1.5-1.8MB 左右 ( 与卫星颗数和网络环境有关 )。

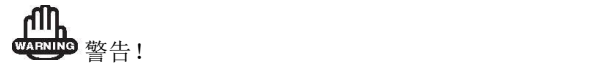

1、电源线和蓄电池的连接要注意正负极(红正黑负), 避免短路情况;

2、电台连接要确保先接天线,避免没天线时发送信号被电台自身吸收导致 烧坏;

3、在连接电缆的时候, 注意 Lemo 头红点对红点的连接。

# 2.2DL5-C1 电台的设置

在外挂电台作业模式下时,使用电台面板开关键打开电台,使用信道切换 键和功率切换键对功率和频率进行相应设置。

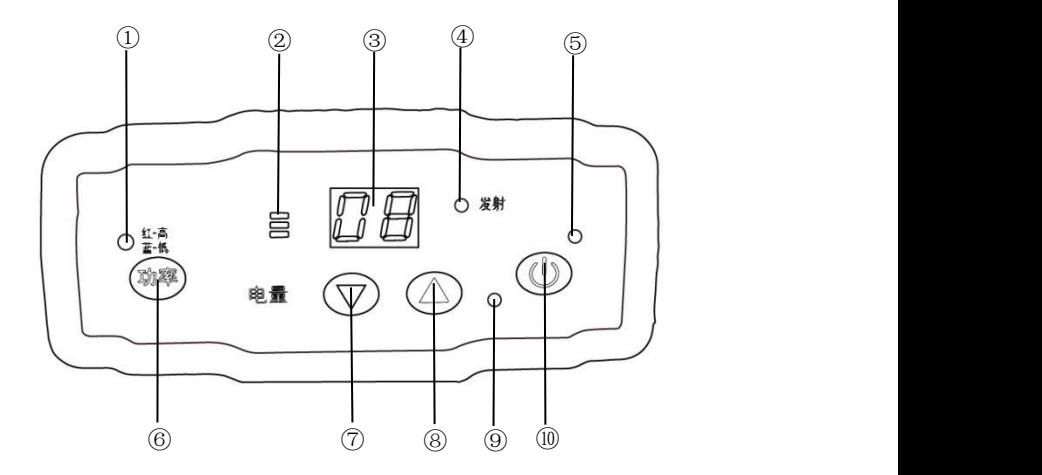

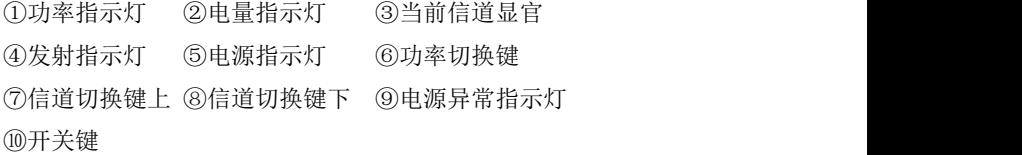

# 指示灯详细说明

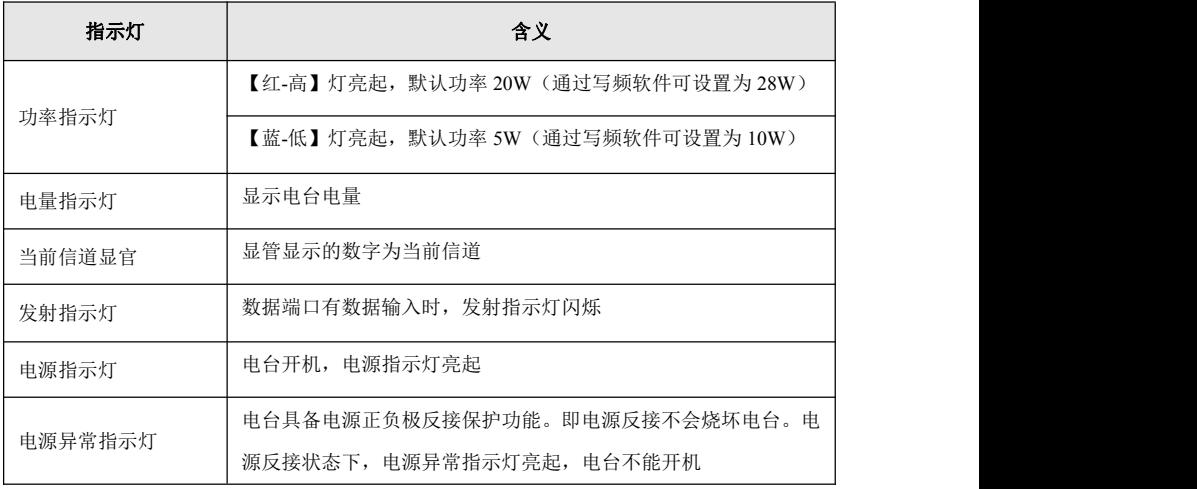

#### 按键详细说明

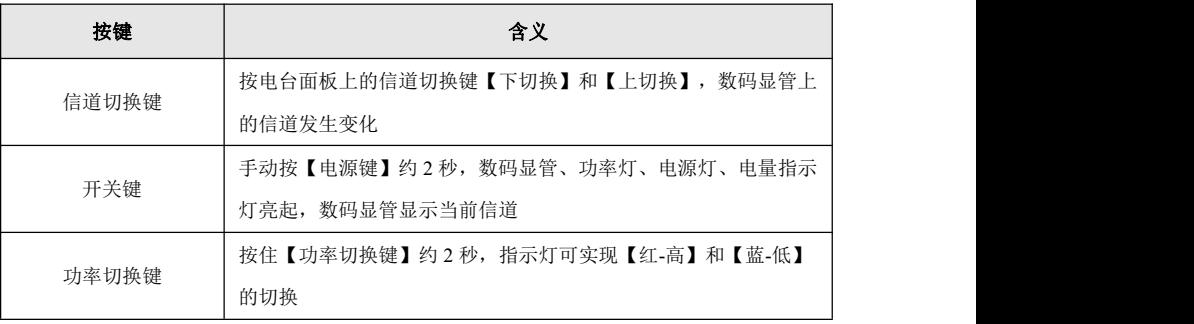

注:每个信道对应唯一频率,可以通过华测电台写频软件对电台信道的频 率进行设置。出厂各信道默认设置可参阅电台侧面标贴。

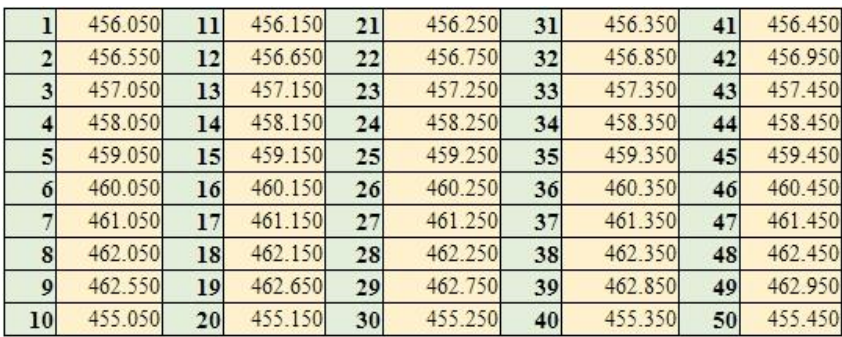

使用【功率切换键】设置电台的功率。【红-高】灯亮起,默认功率 20W(通 过写频软件可设置为 28W); 【蓝-低】灯亮起, 默认功率 5W (通过写频软件可 设置为 10W)。功率跟作业距离有关,一般设置为【红-高】,功率越大作业距 离越远,但长时间大功率作业会导致电台过热而减少电台的使用寿命,故在满 足作业距离的条件下,功率越小越好。

当基准站启动成功(即基准站差分数据灯 1s 闪一次),连接线都正常的情 况下,电台发射指示灯一秒闪烁一次,表明数据在正常发射。

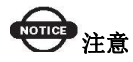

使用 DL5-C1 电台时,注意电台铭牌上的波特率(9600、115200),基站设 置工作模式时的串口波特率要与电台的串口波特率一致。

## <span id="page-16-0"></span>2.3 移动站操作

首先把手簿托架安装在伸缩对中杆上,手簿固定在手簿托架上,接收机固 定在伸缩对中杆上。

1、电台模式需要连接棒状天线,

2、网络模式下,有外置 GPRS 天线的仪器需要确保插上了 GPRS 天线, 保 证 SIM 卡有流量, 日移动站所在地有网络信号。

3、移动站 CORS 模式下,华测的 GNSS 接收机完全兼容所有 CORS 系统, 在接入当地 CORS 系统前,需要做如下准备:

- 从当地 CORS 系统管理部门获取 IP 地址、端口号、源列表、用户名 和密码等信息;
- 办理一张手机卡(有的 CORS 中心直接提供手机卡), 并开通 GPRS net 流量, 可以根据每月的作业时间计算总流量, 使用包月套餐。
- **CORS 移动站的操作主要是进行 CORS 的登陆, 设置 IP、端口、APN、** 用户名和密码。

4、开机,接收机设置为移动站工作模式。设置工作模式方法请参照 **Landstar7** 软件右上角的帮助,查看如何设置工作模式。

打开手簿,并运行软件,然后利用 **Landstar7** 软件对仪器进行各项设置。

对于电台或网络作业模式下如果基准站发射成功,移动站会收到差分信号, 通过查看移动站主机的差分信号灯是否闪烁来判断,如果一秒一次,表示收到 差分信号,如果手簿上没有显示"浮动"或者"固定",则需重新启动及检查 相关设置。

移动站收到差分信号后会有一个"单点定位"→"浮动"→"固定"的 RTK 初始化过程。

单点定位——接收机未使用任何差分改正信息计算的 3D 坐标;

浮动——移动站接收机使用差分改正信息计算的当前相对坐标。但对于浮 点解来讲,相位的整周模糊度参数未能固定为一整数,而是用浮点的估值来替 代它。不建议在此情况下测点;

固定——在 RTK 模式下,整周模糊度参数固定后,移动站接收机计算的当 前相对坐标。达到固定解后即可开始测量。

11

## <span id="page-17-2"></span><span id="page-17-1"></span><span id="page-17-0"></span>3 静态工作模式的操作

## 3.1 静态测量简介

采用三台(或三台以上)GNSS 接收机,分别安置测站上进行同步观测,确 定测站之间相对位置的 GPS 定位测量。

适用范围:

建立国家大地控制网(二等或二等以下):

建立精密工程控制网,如桥梁测量、隧道测量等;

建立各种加密控制网,如城市测量、图根点测量、道路测量、勘界测量等。

用于中小城市、城镇以及测图、地籍、土地信息、房产、物探、勘测、建 筑施工等的控制测量等的 GPS 测量,应满足 D、E 级 GPS 测量的精度要求。

#### 3.2 GPS 控制网设计原则

GPS 网设计的出发点是在保证质量的前提下,尽可能地提高效率,努力降 低成本。因此,在进行 GPS 的设计和测设时,既不能脱离实际的应用需求,盲 目地追求不必要的高精度和高可靠性;也不能为追求高效率和低成本,而放弃 对质量的要求

(1)为保证对卫星的连续跟踪观测和卫星信号的质量,要求测站上空应尽 可能的开阔, 在 10° ~15° 高度角以上不能有成片的障碍物。

(2)为减少各种电磁波对 GPS 卫星信号的干扰,在测站周围约 200m 的 范围内不能有强电磁波干扰源,如大功率无线电发射设施、高压输电线等。

(3)为避免或减少多路径效应的发生,测站应远离对电磁波信号反射强烈 的地形、地物,如高层建筑、成片水域等。

(4)为便于观测作业和今后的应用,测站应选在交通便利、易于保存的地 方。

12

#### <span id="page-18-0"></span>3.3 准备工作

方案设计、施工设计、测绘资料收集整理、仪器检验、踏勘选点、埋石等。

#### 3.4 静态测量作业步骤

#### 第 **1** 步 架设仪器

将三脚架架设在控制点上,对中整平三脚架,然后接收机安装在三脚架的 基座上(基座为可选配件),高度适中、脚架踏实、严格对中整平。

#### 第 **2** 步 测量天线高

测量天线高时通常采用测量斜高到天线护圈中心,并且通过三个方向测量 取平均值。

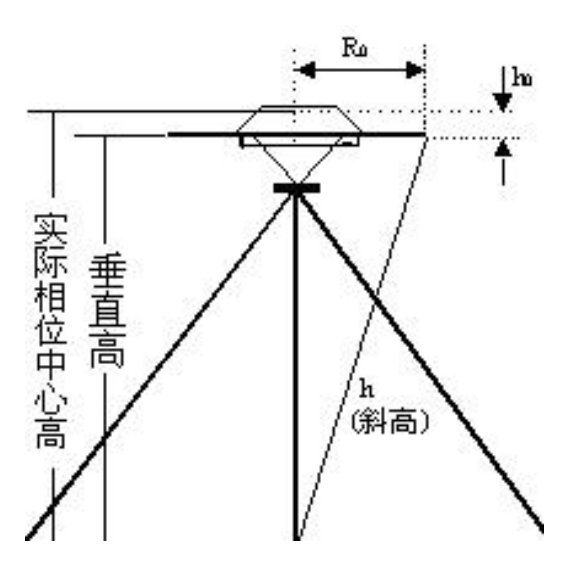

#### 第 **3** 步 记录

记录点名、仪器 SN 号、仪器高、开始/结束观测时间、观测时段和卫星数 等信息。

#### 第 **4** 步 采集静态数据

开机,设置主机为静态模式。按住切换键不放直到数据采集灯熄灭时松开;

<span id="page-19-0"></span>若设置为自动记录静态模式,则开机后直接进入静态模式。卫星灯闪烁表示正 在搜索卫星,数据采集灯每隔数秒闪烁一次,表示采集了一个历元。

#### 第 **5** 步 结束静态采集

测量完成后关机,可按住电源键直接关机,也可再次按住切换键不放直到 接收数据灯不闪,结束静态模式(设置为自动静态模式时不能这样操作)。

在结束之前再次从四个方向量测天线高,记录下平均值及关机时间。

# 注意:

1、采集静态数据时不能触动仪器,尽量避免人为干扰,安排人员专门看守; 不能改变采集参数。

2、静态切换前,按住切换键数据采集灯(黄灯)每秒闪一次,切换静态后, 按住切换键数据接收灯(红灯或绿灯)每秒闪一次,收到足够卫星后开始记录 静态。

#### 3.5 数据下载

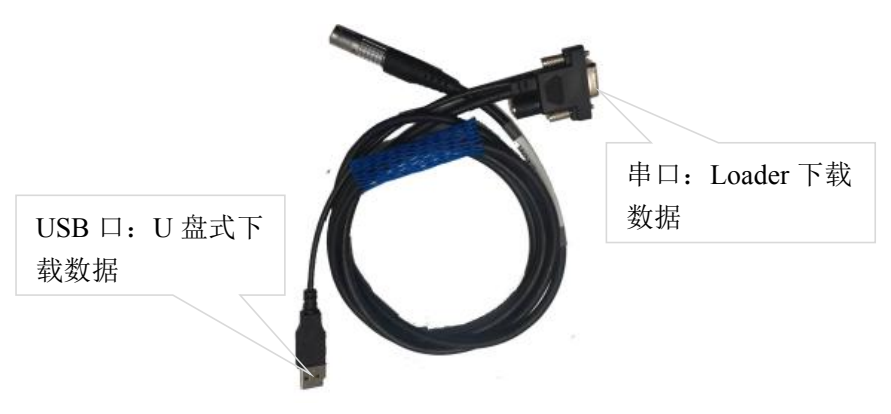

数据线

## <span id="page-20-0"></span>3.5.1Loader 程序下载

该方式适用于 PN 号末位是 1 和 4 的机型

#### 第 **1** 步 连接接收机与电脑

使用配套的数据线连接接收机与电脑的串口(或 USB 口),使用哪种方式 要在下一步做相应的选择。

#### 第 **2** 步 打开 **Loader** 软件

安装静态处理软件后,【开始】→【HuaceNav】→【CHC Geomatics Office】 →【工具】→【Loader】;进入菜单【连接】→【设置】如图设置好后点击连 接。

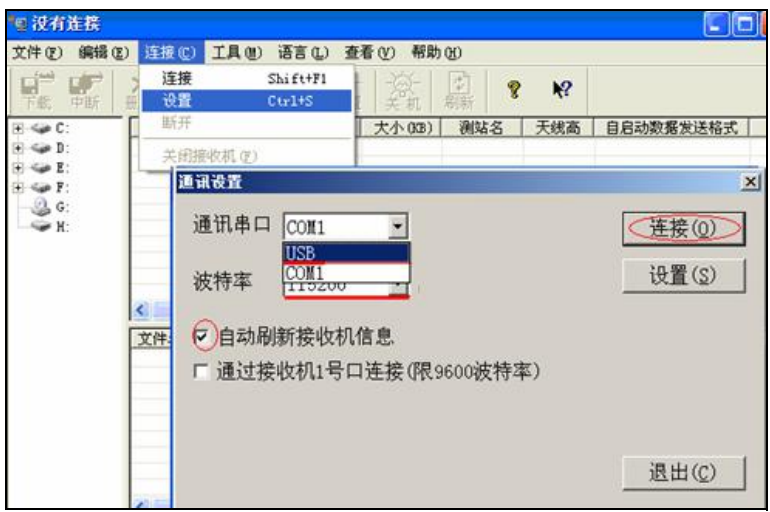

#### 第 **3** 步 输入测站信息

待接收机全部读取完毕后(连接时数据灯闪完后),在数据列表窗口选中 要下载的数据,点击右键,选择"输入测站信息",见下图。

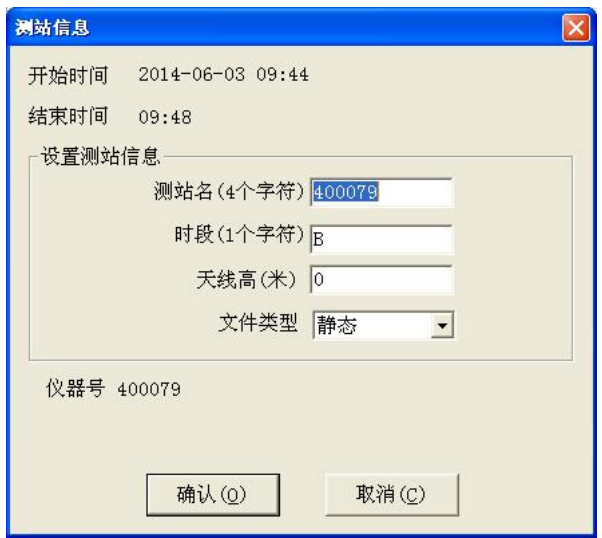

测站名:默认为仪器号的后四位;

时段:在同一点上不同时间观测的数据,目的是区别文件名;

天线高:野外实地所量测的仪器高,一般为仪器的斜高;

文件类型:选择"静态"。

点击确认后等待接收机自动刷新完毕。

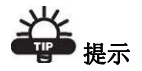

华测接收机在采集静态数据后,会以接收机 S/N 号后 4 位默认为点名称自 动命名文件。

# さんじょう しょうしょう たいしん こうしょう たいこうかい はんしょう はんしょう はんしゅう しょうかい しんしゅう しゅうしょう

华测静态数据文件名说明

!!!!\$\$\$#.HCN

!!!! 为点名称, 实际工作常以 4 个字符 (英文或数字)表示。

\$\$\$ 为年积日, 代表着一年中的第几天。

# 为观测时段。

.HCN 为华测静态数据文件后缀名。

#### <span id="page-22-0"></span>第 **4** 步 导出数据

在导出数据之前需要指定"下载路径"。在左边树形窗口选中一个文件夹, 即可指定为下载路径。

在数据列表窗口选中数据单击右键,点击【数据导出】即可导出文件。

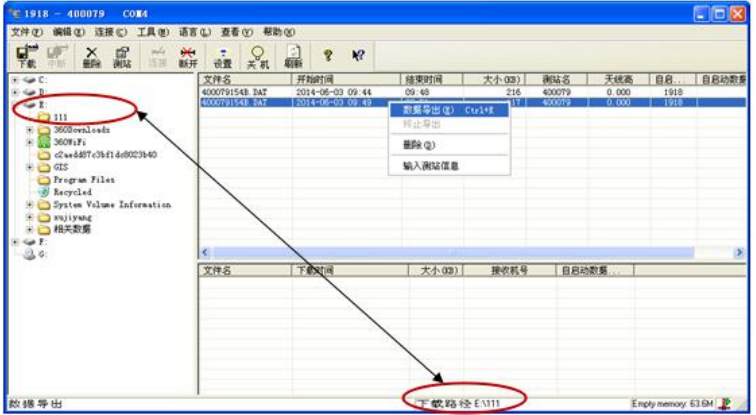

# 3.5.2 U 盘式下载

适用于 PN 号末位是 6 的机型

第 1 步 连接接收机与电脑

该机型文件管理使用 U 盘式存储, 数据下载方式比较简单。使用数据线 USB 口与电脑连接,电源灯、数据采集灯常亮。

第 2 步 下载静态数据

在电脑弹出的移动磁盘中找到采集的静态数据,复制拷贝到电脑上。

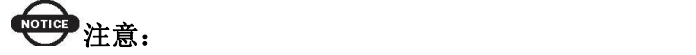

采集静态数据时文件名自动命名,命名形式为 XXXXXXYYYZZ。

前六位是接收机的 SN 号, 紧接着三位是年积日,最后两位按每天的采集 次数 A0~A9, B0~B9 依次排列。

例如 946314098A1.HCN, 是指接收机 SN 号 946314, 年积日 098 当天采集

<span id="page-23-0"></span>的第一组静态数据。

#### 3.6 修改数据点名和仪器高

下载后的静态数据,可使用 HCN Data Manager 工具修改点名和仪器高等。 HCN Data Manager 工具可登陆华测官方网站, 在【技术支持】→【华测相关下 载】→【软件】下载华测静态后处理软件【CGOV1.0.6】。安装静态处理软件 后,在【开始】→【HuaceNav】→【CHC Geomatics Office】→【HCN Data Manager 工具】打开即可。

HCN Data Manager 工具使用方法如下:

第1步: 打开 HCN Data Manager 工具。

第 2步: 打开之后,点击" -- ", 打开 HCN 格式静态数据, 如下图:

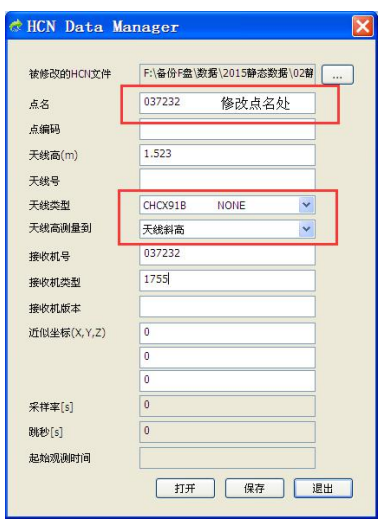

第 **3** 步:数据导入后,即可修改"点名"和"天线高"(仪器高)、"天 线类型、测量方式等。

备注:软件中,建议点名不要超过 4 个字符。

第4步:修改后点击"保存",即完成修改过程,最后点击"退出"关闭 软件。

#### <span id="page-24-0"></span>3.7 静态数据处理

在 GNSS 测量的过程中, 其数据处理软件性能的好坏, 直接影响着 GNSS 测量成果的精度和可用性。华测 CGO 静态后处理软件,操作简洁,功能强大, 以项目的方式管理及处理 GNSS 观测数据,主要由静态基线处理、星历预报、 项目管理、闭合差搜索、网平差、成果输出、坐标系统管理及坐标转换等模块 组成。支持华测、Trimble、Ashtech、Leica 以及国际标准 RINEX 格式。参见《华 测静态处理手册》。

# <span id="page-25-0"></span>附录 1 使用与注意事项

测量仪器是复杂又精密的设备,在日常的携带、搬运、使用和保存中,只 有通过正确的使用和妥善的维护,才能更好地保证仪器的精度,延长其使用年 限。

- 1 使用华测 GNSS 接收机时: 请不要自行拆卸仪器, 若发生故障, 请 与供应商联系;
- 2 请使用中绘指定品牌稳压电源,并严格遵循中绘仪器的标称电压, 以免对电台和接收机造成损害;
- 3 请使用原厂电池及附件,使用非专用电池、充电器可能引起爆炸、 燃烧等意外情况,使用非原厂附件不享有保修资格;
- 4 使用充电器进行充电时,请注意远离火源、易燃易爆物品,避免产 生火灾等严重的后果;
- 5 请勿将废弃电池随意丢弃,须根据当地有关特殊废品的管理办法进 行处理;
- 6 电台在使用中可能产生高温,使用时请注意防止烫伤。减少、避免 电台表面放置不必要的遮蔽物,保持良好的通风环境;
- 7 禁止蓄电池充电同时对电台供电;
- 8 请不要长时间暴露在高增益天线下,长时间使用电台时应保持 1-1.5 米以上的距离,避免辐射伤害;
- 9 雷雨天请勿使用天线和对中杆,防止因雷击造成意外伤害;
- 10 请严格按照用户手册中的连线方法连接您的设备,各接插件要注意 插接紧,电源开关要依次打开;
- 11 禁止在没有切断电源的情况下对各连线进行插拔;
- 12 各连接线材破损后请不要再继续使用,应及时购买更换新的线材, 避免造成不必要的伤害;
- 各连接线材破损后请不要再继续使用,请及时购买更换新的线材, 避免造成不必要的伤害;
- 对中杆破损后应及时维修、更换,不得残次使用;
- 对中杆尖部容易伤人,使用棒状天线和对中杆时,注意安全。

# <span id="page-27-0"></span>获取技术支持

如果本操作手册常见问题中的提示和技巧无法解决问题,请联系华测技术 支持部。

客服免费热线:400-620-6818

**网站:** [www.huace.cn](http://www.huace.cn/)

上海华测导航技术股份有限公司网站提供了华测系列产品的最新信息,网 站的"技术支持"栏目为用户提供一些常见问题的解答产品手册的下载,以及 电子邮件方式的客户支持。

类 本产品严格执行上海市企业标准 Q31/0118000069C001-2015 《测地 型 GNSS 接收机》,并已获得计量器具型式批准证书和制造计量器具许可证 ( 四) 第一章 02290075 号)

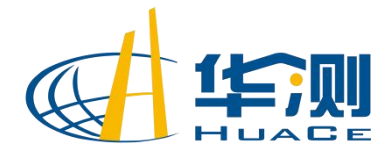

# 专注北斗高精度

上海华测导航技术股份有限公司 地址:上海市青浦区高泾路 599 号 中国北斗产业园 C 座 *WWW.HUACE.CN 400-620-6818*

授权华测/双微经销商